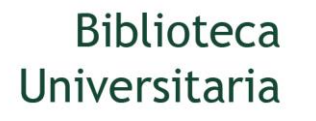

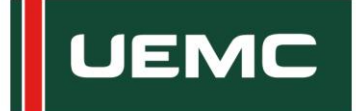

# **¿QUÉ SON LOS GESTORES DE REFERENCIA BIBLIOGRÁFICOS?**

Son programas que permiten crear, mantener, organizar, gestionar o dar forma a referencias bibliográficas de artículos de revistas o libros obtenidas de una o varias fuentes de información (bases de datos, revistas, páginas web, etc). en algunos casos también permiten realizar análisis bibliométricos.

### **VENTAJAS**

- Organizan, clasifican y archivan las referencias bibliográficas y documentales, controlando los duplicados de manera automática.

- Permiten crear automáticamente las citas y la bibliografía en los trabajos académicos con un formato normalizado (APA, MLA...).

- Los datos bibliográficos se pueden introducir manual o automáticamente y se formatean en cualquier estilo bibliográfico.

- Permiten compartir referencias bibliográficas con otros usuarios.

### **PROGRAMAS**

Existen diferentes gestores de referencias y todos ellos realizan más o menos las mismas tareas aunque con algunas diferencias y/o funcionalidades, como es la de integrarse en red social o la visor de documentos.

Los principales son RefWorks (con licencia), [EndNote Web](http://www.myendnoteweb.com/EndNoteWeb.html) (disponible desde Web of Science), [Zotero,](https://www.zotero.org/) [Mendely,](https://www.mendeley.com/) [CiteUlike](http://www.citeulike.org/)

## **ENDNOTE WEB**

EndNote Web, es un producto comercializado por la empresa Thompson Reuters, disponible para todos los investigadores en la plataforma Web of Science. Para acceder al mismo es necesario registrarse, creando una cuenta.

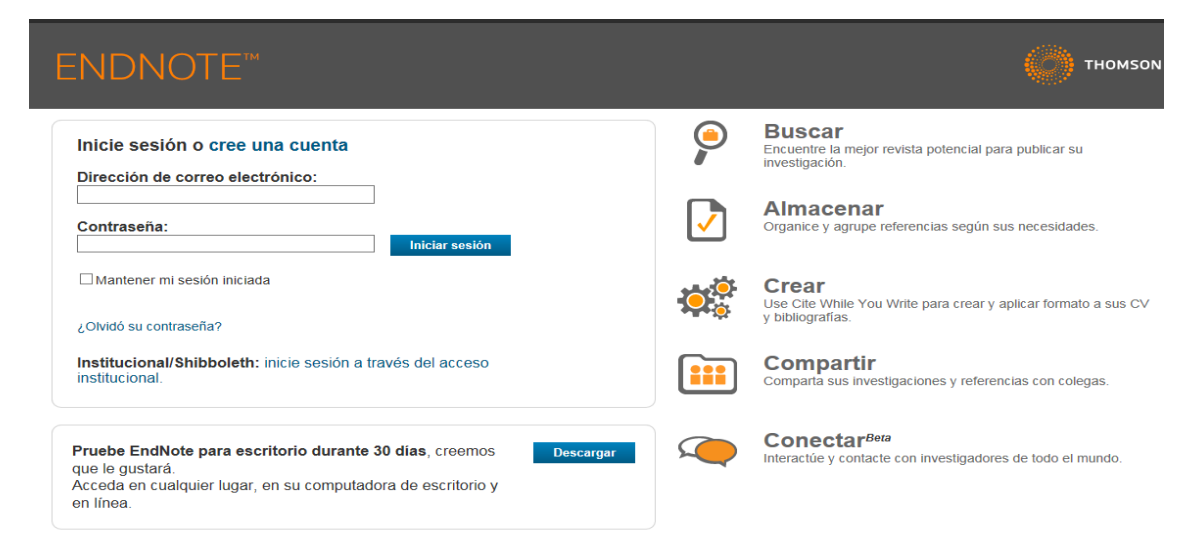

**Recopilar las referencias (Collect)**

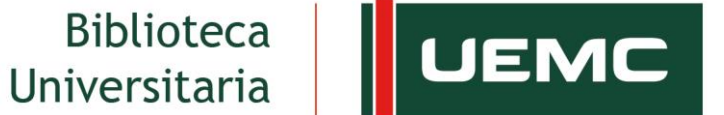

# **Universidad Europea**<br>Miguel de Cervantes

Sirve para incorporar referencias bibliográficas a través de 3 opciones: búsqueda online en bases de datos, introducción de referencias manualmente e importación de registros desde ficheros creados en distintas bases de datos.

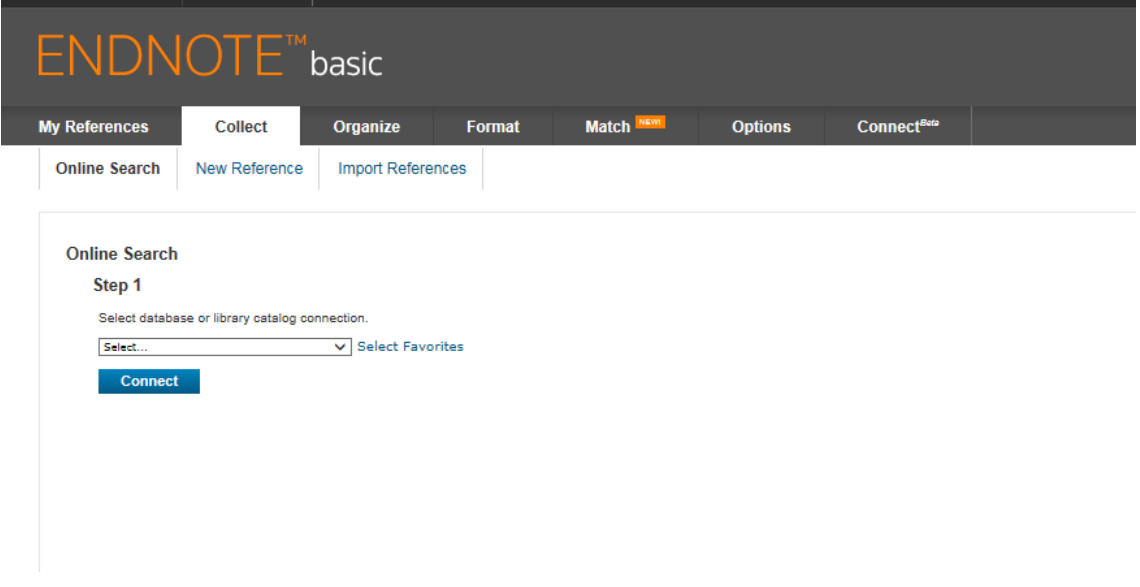

*1.- Búsqueda online en bases de datos.*

EndNote Web permite realizar búsquedas bibliográficas en multitud de bases de datos (Medline, Web of Science, PubMed...) desde la pantalla "Búsqueda en línea", seleccionamos la base datos o catálogo desde donde se quiera realizar la búsqueda.

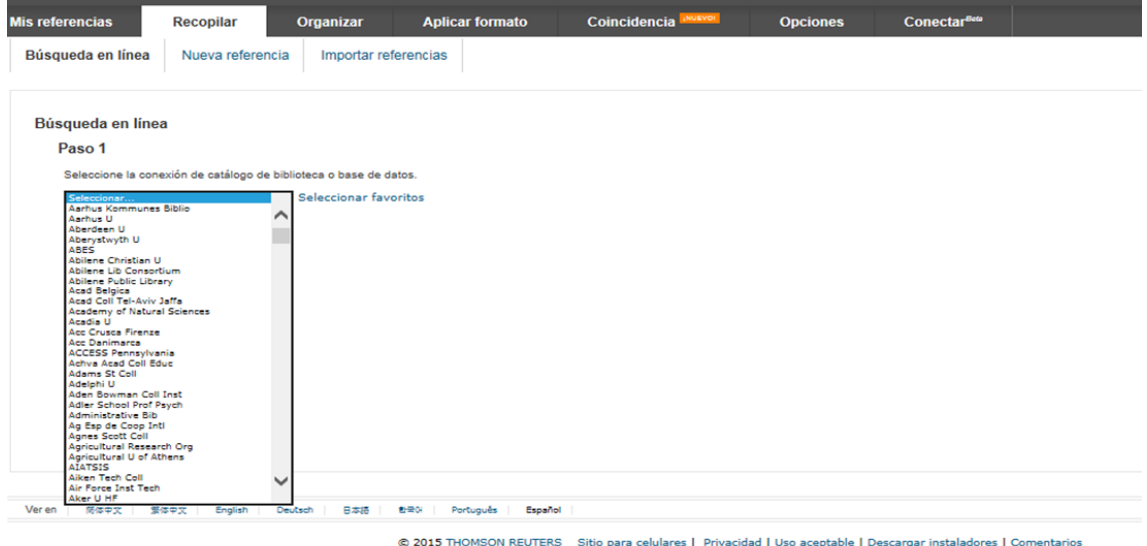

*2.- Introducción referencias manualmente.*

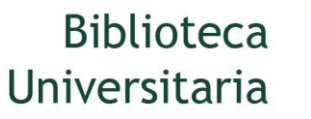

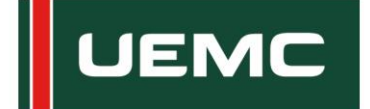

EndNote Web permite también incorporar referencias de modo manual, a través de la opción "Nueva referencia" para crearlas. Para incorporar registros hay que rellenar los distintos campos de información, teniendo en cuenta que el tipo de documento que se quiere introducir: capítulo de libro (book section), artículo de revista (journal article), acta de congreso (conference proceeding), patente (patent)... Los apellidos deberán ir separados por una coma de la inicial del nombre y punto y coma entre autores; y las palabra clave (Keywords) se deben separar por punto y coma.

# *3.- Importación de registros desde ficheros creados con distintas bases de datos*

Incorpora referencias realizadas de búsquedas bibliográficas directamente desde bases de datos bibliográficas o catálogos de bibliotecas desde la opción "Importar referencias"

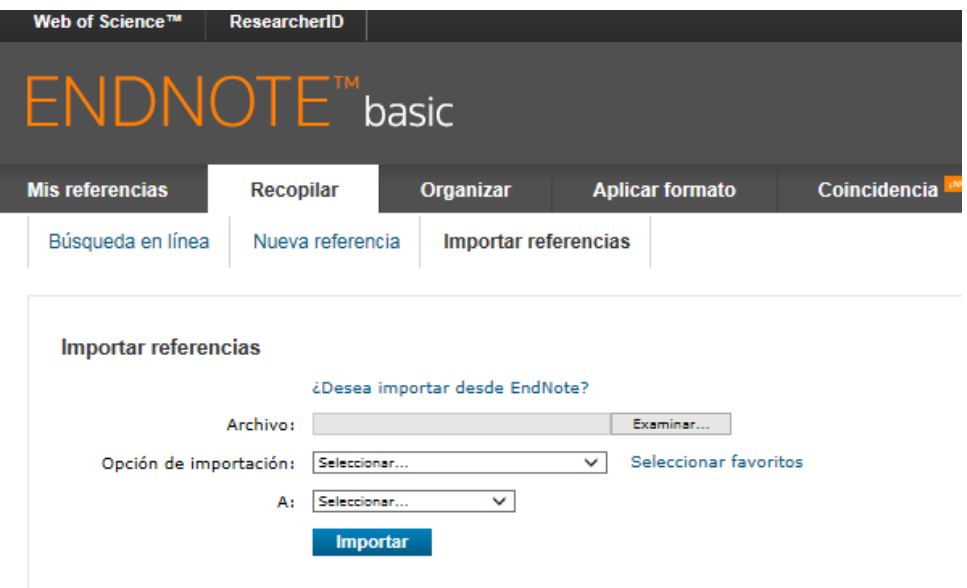

Muchas de las bases de datos o catálogos incorporan la opción de descarga adaptada a los gestores de referencias directamente.

# **Organizar**

Se utiliza para crear, organizar y compartir grupos de referencias, así como elimina registros duplicados.

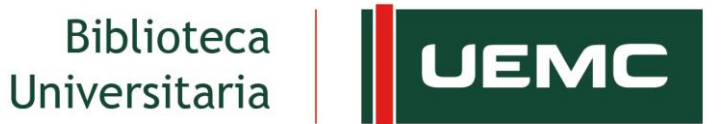

**Universidad Europea**<br>Miguel de Cervantes

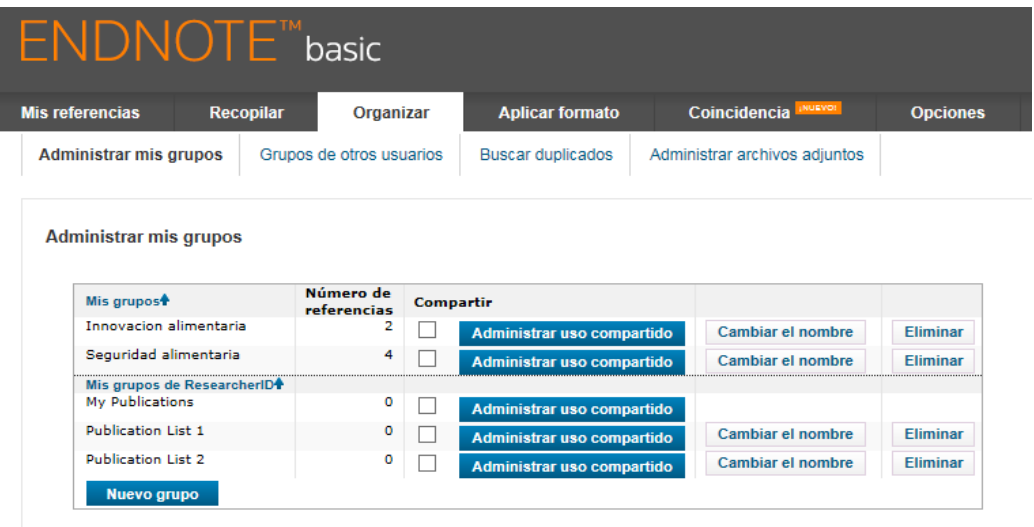

### **Aplicar formato**

Crea bibliografías a partir de distintos estilos bibliográficos (Vancouver,APA...) e incorpora automáticamente citas y referencias en manuscritos.

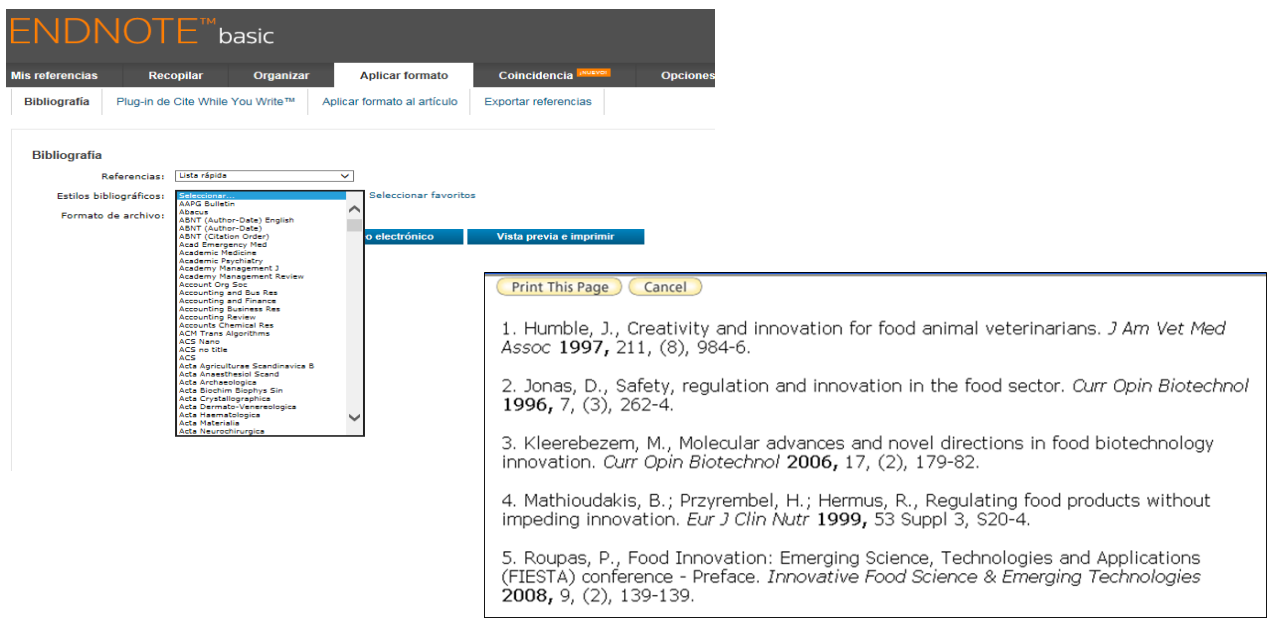

Endnote incluye un plugin "Cite While You Write" que una vez instalado como complemento de Microsoft Word permite insertar citas en un documento de Word y formatear la Bibliografía de forma normalizada

[Para saber más](https://www.youtube.com/watch?v=3WYh8CrHhrs)